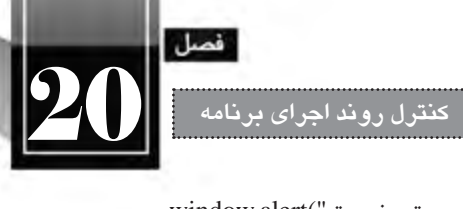

```
window.alert("عدد وارد شده معتبر نیست");
{
</script>
```

```
بررسی کد:
                                                    عدد n و رشته s از ورودی خوانده می شود، 
 اگر n بزرگ تر از صفر باشد، یک بار روی صفحه نوشته می شود و سپس از مقدار n یک واحد کسر می شود 
                                                         و به همین ترتیب اجرای حلقه ادامه می یابد. 
                      چنان چه عدد صفر یا کمتر باشد، پیغام خطا برای کاربر نمایش داده می شود.
```
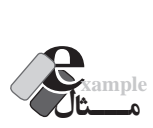

کدی بنویسید که اسامی افراد را به صورت تکتک خوانده و نهایتاً همه آنها را روی صفحه نمایش دهد. نشانه اتمام اسامی، ورود رشته "end "است.

```
<script type="text/javascript">
var name="", s="";
name= window.prompt("یک نام را وارد نمایید");
do
}
    s = s + name + "< br >":name= window.prompt("یک نام را وارد نمایید");
}
while (name!="end")
document.write(s);
```

```
</script>
```
**بررسی کد:**

 ابتدا متغیرهای name و s تعریف و با یک رشته خالی )""( مقداردهی می شوند چون اگر به آن ها مقدار اولیه داده نشود، مقدار پیش فرض undefined را می پذیرند.

 سپس یک نام از ورودی خوانده شده و حلقه شروع می شود. از s برای نگه داری کلیه اسامی وارد شده استفاده می شود و هر بار، نام وارد شده به مقدار فعلی s افزوده میشود و مجدداً در s ذخیره میگردد.  از آن جا که شــرط اتمام حلقه، وارد شــدن رشــته "end "اســت بنابراین عمل خواندن نام را در انتهای حلقه انجام می دهیم تا شــرط بررســی شــود و در صورت مخالف بودن با مقدار "end "کنترل برنامه به ابتدای حلقه منتقل شود.

## **20-2-3 دستور for**

**WEB DESIGN** 

در مثال 3 دستور while…do مشاهده کردید که می توان از این دستور برای عملیات های تکراری که تعداد دفعات آن ها ممکن است بسته به شرایط تغییر کند استفاده کرد؛ چرا که معلوم نبود کاربر قصد دارد چند نام وارد کند.

در این میان از دستور for برای تکرار یک عملیات به تعداد دفعات مشخص استفاده می گردد و نگارشی به صورت زیر دارد:

 $for(a;b;c)$ } execute code

{

 a: در این بخش از دستور، مقداردهی اولیه شمارنده انجام می شود. b: در این قســمت، شــرطی قرار داده می شود که اگر نتیجه آن درست باشد، حلقه ادامه پیدا می کند و در غیراین صورت، به اتمام می رسد.

 c: هر بار که اجرای دستورات حلقه به پایان می رسد، دستور موجود در این بخش نیز به اجرا در می آید. عمدتاً دستور تغییر شمارنده در این بخش صورت میگیرد.

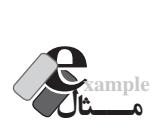

کدی بنویسید که اعداد 1 تا 10 را روی صفحه بنویسد.

<script type="text/javascript"> for  $(i=1; i<=10;++i)$ } document.write $(i + "< br'~")$ ; { </script>

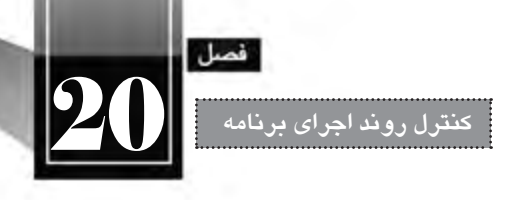

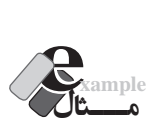

کدی بنویسید که توان سوم اعداد بین 13 تا 17 را نشان دهد.

```
<script type="text/javascript">
```

```
for (i=13; i \leq 17;++i)}
```

```
document.write(i +"\langle \text{sup} \rangle = " + i*i*i + "\langle \text{br}/\rangle");
```
{

 $155$ 

</script>

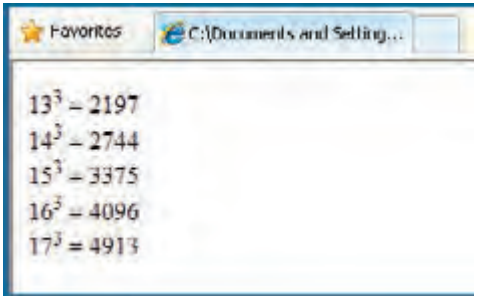

**بررسی کد:**

در این مثال با اســتفاده از برچسب <sup/><sup <که برای نمایش توان اعداد استفاده می شود، توان سوم شمارنده i( یعنی مقدار i\*i\*i )نمایش داده شده است.

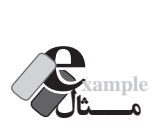

خروجی کد زیر چیست؟

```
for (i=2; i \leq 5;++i)}
     j=1;
     while (j < i) }
               document.write(i +", "+ j +"\ltbr/>");
               ++j;}
{
```
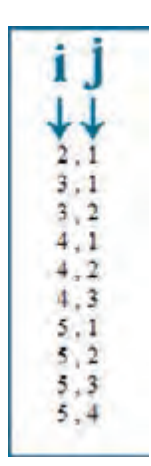

**بررسی کد:** در این کد، ابتدا متغیر i با عدد 2 مقداردهی می شود. سپس کدهای درون حلقه for به اجرا درمی آید. لذا j با عدد 1 مقداردهی شده و به دلیل درست بودن شرط i<j عبارت 2,1 روی صفحه نوشته می شود.

 در ادامه مقدار j به 2 افزایش می یابد و از آن جا که دیگر شــرط j<i صدق نمی کند، حلقه while پایان یافته و کنترل به for منتقل می گردد.

 ایــن بــار i یک واحد افزایش یافتــه و مراحل قبل تکرار می گردد. این روش اســتفاده از حلقه ها، کاربرد حلقه های تودرتو نام دارد.

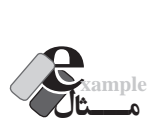

**WEB DESIGN** 

نتیجه اجرای عبارت کد زیر چیســت؟ اگر عالمت های } { برداشــته شــوند چه تغییری در نتیجه حاصل می شود؟

```
for (i=1; i \leq 3;++i)}
document.write(i+ "\langle br \rangle");
document.write(i+ "\langle br \rangle");
}
```
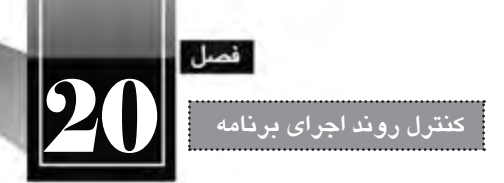

بــا جــرای کد فوق نتیجه زیر در خروجی ظاهر می شــود چون متغیر i از 1 تــا 3 تغییر می کند و در هر بار اجرای حلقه دوبار نوشته می شود.

 $\begin{array}{c} 1 \\ 2 \\ 2 \\ 3 \end{array}$ 

اما وقتی آکوالدها برداشته می شود و کد به صورت زیر درمی آید:

for  $(i=1; i \leq 3; ++i)$ document.write $(i+$  " $\langle br \rangle$ "); document.write $(i+$  " $\langle br \rangle$ ");

صرفاً اولین دســتور write جزو دستورات حلقه محسوب میشود (مانند آنچه در مورد if مشاهده کردید) و لذا خروجی به صورت زیر خواهد بود.

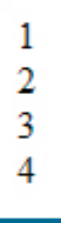

اعداد 1 تا 3 توســط دســتور write اول و عدد 4 توسط دســتور write دوم نوشته شده است. این قاعده در مورد همه دستوراتی که کدهای آن ها درون آکوالد قرار می گیرند مانند while هم صادق است.

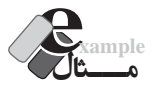

 با اجرای کد زیر چند بار کلمه JavaScript روی صفحه نوشته می شود؟ <script type="text/javascript"> for  $(i=1; i \leq 4; ++i)$ for  $(i=1; j \leq 3; ++j)$ document.write("JavaScript <br/> <br/>br/>>"); </script>

12 بار! چون حلقه اول چهار بار و حلقه دوم در هر بار اجرای حلقه اول، ســه بار به اجرا در می آید. در این مثال هم for ِ دوم تنها دستور for محسوب می شود و نیازی به گذاشتن آکوالد نیست.

# **20-2-4 دستور break**

**WEB DESIGN** 

دســتور break برای خروج از حلقه تکرار کاربرد دارد؛ یعنی درون حلقه ای مانند while چنان چه دســتور break اجرا شــود، صرف نظر از مقادیر و درســتی یا نادرســتی شــروط، کنترل برنامه به خارج از حلقه منتقل می شود. کاربرد دیگر این دستور، همان گونه که در بخش های قبل مشاهده کردید، پایان دادن به بررسی شرط ها در دستور switch بود.

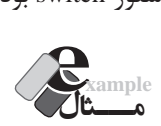

```
خروجی کد زیر چیست؟
```

```
<script type="text/javascript">
var i=0;
while (true)
}
     document.write(i++ "\langle br \rangle");
     if (i == 5) break;
{
```
</script>

اعداد صفر تا چهار روی صفحه نوشته می شود و وقتی مقدار i برابر با 5 شد، دستور break اجرا و حلقه به پایان می رسد.

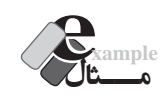

کدی بنویســید که اســامی افراد را به صورت تکتک خوانده و نهایتاً همه آنها را روی صفحه نمایش دهد. نشانه اتمام اسامی، ورود رشته "end "است.

```
<script type="text/javascript">
var s="", name="";
while (true)
}
```
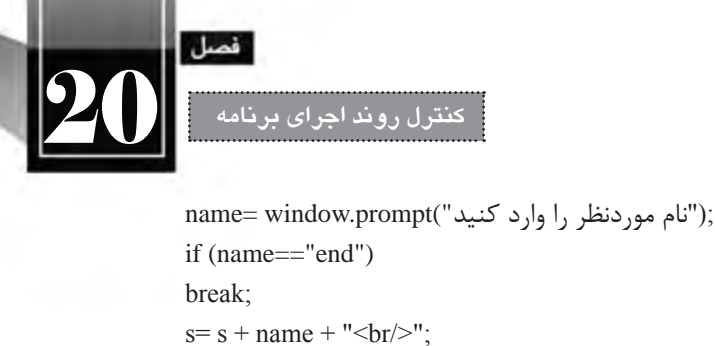

```
}
document.write(s);
</script>
```
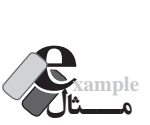

```
کدی بنویسید که تعدادی عدد بزرگ تر از صفر را از ورودی خوانده و تعداد اعداد زوج را نمایش دهد. ورود 
                                                           عدد صفر نشان دهنده اتمام ورود اعداد است.
   <script type="text/javascript">
```

```
var cnt=0, n;
while (true)
}
     n= window.prompt("عدد موردنظر را وارد کنید);
     if (n==0) break;
     if (n\%2 == 0) cnt++;
{
document.write(" :تعداد اعداد زوج وارد شده") : " + cnt);
</script>
```

```
بررسی کد:
                                                    ابتدا شمارنده cnt با صفر مقداردهی می شود. 
 شــرط حلقه while همواره true اســت بنابراین تکرار حلقه آن قدر ادامه می یابد تا دستور ;break اجرا 
                                                                                                شود. 
    در هر بار اجرای حلقه، عدد n خوانده می شود؛ اگر این عدد برابر با صفر بود، حلقه خاتمه می یابد. 
اگر n زوج باشــد، یکواحد به مقدار شمارنده افزوده میشود. نهایتاً، متد write مقدار شمارنده را روی
                                                                               صفحه درج خواهد کرد.
```
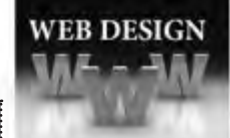

### **20-2-5 دستور continue**

وجود این دســتور درون حلقه، باعث می شــود دســتورات پس از آن نادیده گرفته شــده و کنترل برنامه به ابتدای حلقه منتقل شود. در این حالت، مانند روند طبیعی اجرای حلقه، شرط مورد بررسی قرار می گیرد و در صورت صحیح بودن، اجرای حلقه ادامه پیدا می کند؛ در غیر این صورت، اجرای حلقه پایان می پذیرد.

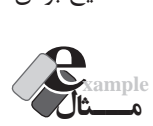

```
 خروجی کد زیر چیست؟
```

```
<script type="text/javascript">
for (i=1; i \leq 8; i++)}
     if (i==4) continue;
      document.write(i);
}
document.write("<br/>br/>");
for (i=1; i \leq 8; i++)}
     if (i==4) break;
      document.write(i);
{
</script>
```
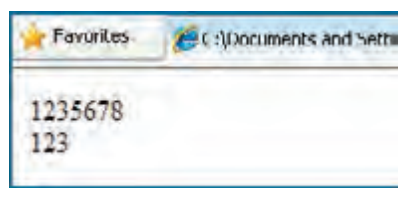

**بررسی کد:**

 در حلقه for اول، اعداد 1 تا 8 شــمارش شــده و روی صفحه نوشته می شوند، فقط وقتی شمارنده برابر با 4 می شــود، دســتور continue اجرا شده و در نتیجه کنترل برنامه به ابتدای حلقه منتقل می شود، لذا عدد 4 نوشته نخواهد شد.

 در حلقه for دوم، اعداد 1 تا 4 شــمارش می شــوند، اما وقتی مقدار شــمارنده برابر با 4 می شود، اجرای حلقه متوقف می گردد لذا فقط اعداد 1تا 3 روی صفحه درج خواهند شد.

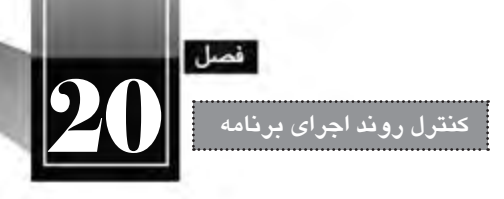

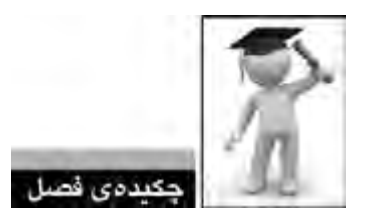

 در زبان های برنامه نویســی و اسکریپت نویســی برای کنترل روند برنامه از »عبارت های شــرطی« و نیز »حلقه های تکرار« استفاده می شود.

برای مدیریت حالت های شرطی از دستورات if ، else … if و switch استفاده می گردد.

 بــرای انجــام عملیات های تکراری در جاوا اســکریپت از حلقه های while، while…do و for اســتفاده می شود.

 می توانیم اجرای توابع را مشروط به وقوع رویدادی از عناصر صفحه کنیم؛ برای نمونه رویداد onClick عنصر دکمه.

- دستور break باعث اتمام حلقه می شود.
- دستورات بعد از contiune نادیده گرفته می شوند و کنترل برنامه به ابتدای حلقه منتقل می شود.

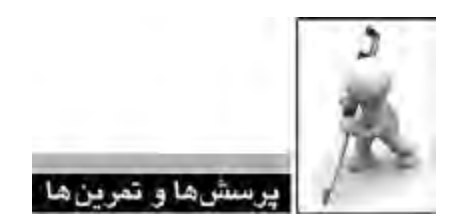

.1 صفحه ای حاوی یک دکمه ایجاد کنید تا کاربر با کلیک روی آن، اعداد فرد دو رقمی را مشاهده کند. ۲. کدی بنویسید که تعدادی عدد بزرگ تر از صفر را از کاربر دریافت نموده و میانگین آنها را روی صفحه بنویسد. ورود عدد صفر نشانه اتمام اعداد است.

.3 خروجی کد زیر چیست؟

<script type="text/javascript"> var  $i=5$ ; while  $(-i>1)$ document.write $(i + \text{``}<$ br/>"); </script>

.4 کد زیر چه نتایجی را برمی گرداند؟

<script type="text/javascript"> for  $(i=0; i \le 25; i=i+2)$ document.write $(i + "< br"$ ); </script>

.5 کدی بنویسید که با استفاده از حلقه های تودرتو شکل زیر را روی صفحه نمایش دهد. \* \*\* \*\*\* \*\*\*\* \*\*\*\*\*

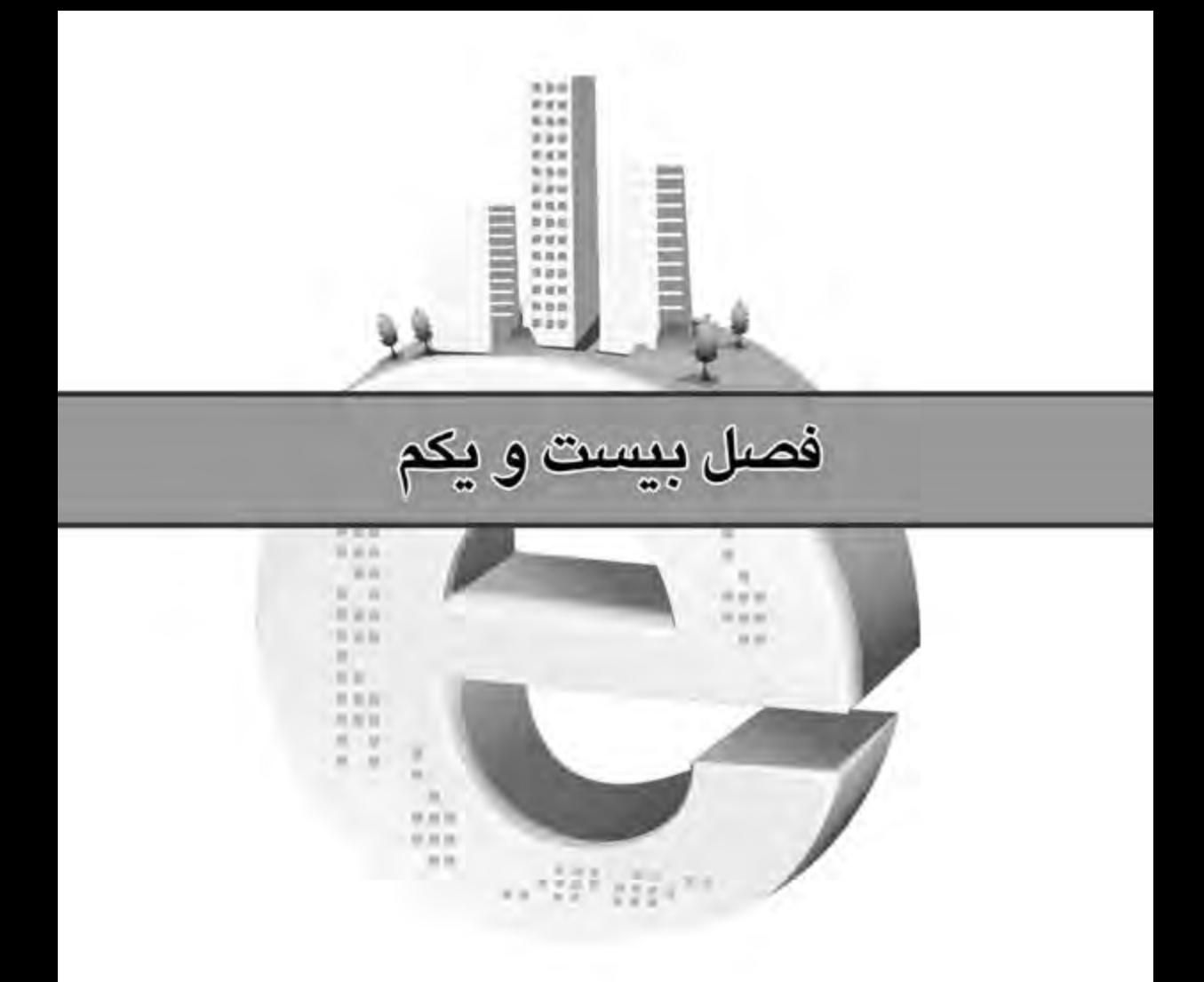

کار<sub>د</sub> پا<br>استعروستها<br>کارا استعروسته

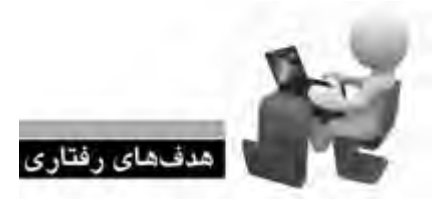

پس از مطالعه این فصل از فراگیر انتظار می رود: **.1 با ماهیت اشیاء پیش ساخته در جاوا اسکریپت آشنا شود. .2 روش دس�تیابی به خصوصیت ه�ا و اس�تفاده از متدها را فرا بگیرد. .3 توانایی کار با اشیاء متداول را کسب نماید.**

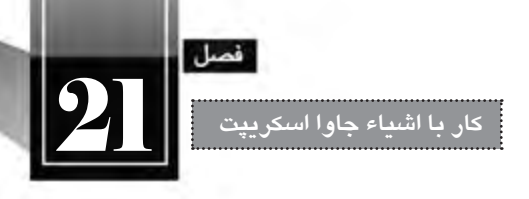

# » مطالعه آزاد «

**کلیات**

همان گونه که در فصل های پیشــین این کتاب توضیح داده شــد، جاوا اسکریپت یک زبان اسکریپت نویسی شــی ءگرا محسوب می شــود و با بهره گیری از این خاصیت می توانید اشــیاء موردنظر را ایجاد و در طول برنامه از آن ها اســتفاده کنید. شــیئی که در جاوا اســکریپت می سازید در واقع نوعی از داده اســت که مطابق با نیاز خود ایجاد کرده اید و در ســاماندهی اطالعات و پردازش آن ها نقش تعیین کننده ای دارد. عالوه بر این در جاوا سکریپت تعدادی شیء پیش ساخته` وجود دارد که در این فصل با روش استفاده از آنها آشنا خواهید شد.

**21-1 تعریف یک شی ء )مطالعه آزاد(**

پیش از آن که با اشــیاء پیش ساخته جاوا اسکریپت آشنا شوید بهتر است در عمل، روش ایجاد و استفاده از یک شیء را فرابگیرید تا چنان چه ابهامی پیرامون این مفهوم در ذهن شما وجود دارد برطرف شود.

فرض کنید در حال ایجاد برنامه ای برای یک فروشگاه هستیم که با اطالعات کاالها و مشتریان کار می کند، ً بنابراین می توانیم در این برنامه، کلاس (مفهوم) مشتری را ایجاد و از روی آن اشیاء موردنظر را بسازیم. طبیعتآ هــر شــیء تعدادی خصوصیت (مانند نام، نــام خانوادگی و ...) دارد که همان Propertyها هســتند و نیز تعداد عملکرد یا متد )Method )خواهد داشت.

> برای ایجاد کالس، از کلمه کلیدی function استفاده می شود. نام موردنظر برای کالس را وارد کنید. مقادیر الزم برای مقداردهی به این شی ء را درون پرانتز وارد نمایید.

1 . Built-in

**WEB DESIGN** 

 کلمه کلیدی this را تایپ و پس از آن یک نقطه درج کنید. حاال خصوصیت موردنظر برای شی ء را وارد نمایید. ســپس مقدار متناظر با این خصوصیت را که در تعریف کالس قید شــده به آن منتسب کنید. این کار را برای همه خصوصیت های شی ء تکرار نمایید.

```
 اکنون نوبت به متدهای شــی ء می رســد. کلمه کلیدی this را وارد و پس از درج نقطه، نام متد را وارد 
                                                      نمایید. حال نام متد را به این مقدار منتسب نمایید.
```
حال متدهای تعریف شده برای کالس را در خارج از آن پیاده سازی نمایید.

function customer $(n, l, a)$ 

```
}
```
 //properties this.name=n; this.lastname=l; this.age=a;

 //methods this.changeLastname=changeLastname; this.increaseAge=increaseAge;

```
}
```

```
function changeLastname(new_l)
}
     this.lastname=new_l;
```
{

```
function increaseAge()
```

```
}
     this.age= this.age +1;
```
{

در کد فوق، ابتدا کالس مشــتری تعریف شده که حاوی ســه خصوصیت نام، نام خانوادگی و سن است. سپس دو متد برای آن پیاده ســازی گردیده که changeLastname، نام خانوادگی جدیدی را به مشــتری نسبت می دهد و increaseAge، سن وی را یک سال افزایش می دهد. اکنون باید از این کالس تعریف شده، درون برنامه استفاده نماییم. برای ایجاد شی ء از روی کالس، کلمه کلید var و نام شی ء نوشته می شود.

 پس از عالمت انتساب، نام کالس با مقادیر الزم برای مقداردهی به شی ء ساخته شده درون پرانتز و به همان ترتیبی که در تعریف کالس وجود داشت قید می گردد.

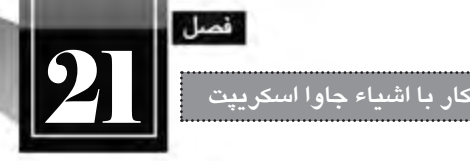

```
 اکنون شی ء، ساخته شده و می توان از خصوصیات یا متدهای آن استفاده کرد.
<body>
<script type="text/javascript">
var c1=new customer("Ali","Majidi",25);
var c2=new customer("Reza","Jalili",36);
document.write(cl.name + " , " + c1u.lastname + " , " + c1.age );
document.write("<br/>br/>");
document.write(c2.name + ", " + c2.lastname + ", " + c2.age);
c1.changeLastname("Hamidi");
c1.increaseAge();
document.write("<br/>br/>");
document.write(c1.name + ", " + c1.lastname + ", " + c1.age);
</script>
```

```
</body>
```
در کد فوق، شــی ء 1c ســاخته شده و خصوصیت های نام، نام خانوادگی و سن وی با مقادیر Ali، Majidi و 25 مقداردهی شــده است. شــی ء 2c هم از روی کالس مشتری ایجاد و با مقادیر Reza، Jalili و 36 مقداردهی گردیده است. اکنون می توانیم این مقادیر را خوانده و روی صفحه نمایش دهیم.

حال با فراخوانی متدهای تعریف شــده برای کالس مشــتری قصد داریم مقادیر ذخیره شده در شی ء 1c را increase- نام تبلی می کند و متد -changeLastname ("new name") نام جدید را جایگزین نام قبلی می کند و متد Age باعث افزایش یکواحدی ســن میشود. حال وقتی مجدداً خصوصیات شیء c1 را روی صفحه مینویسیم، متوجه تغییر مقادیر می شویم.

نتیجه اجرا مجموعه کدهای درج شده در این بخش به صورت زیر است:

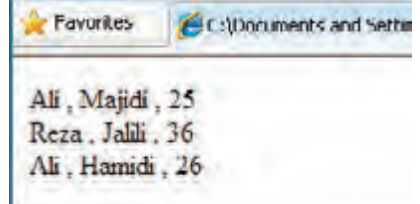

**21-2 اشیاء پیش ساخته جاوا اسکریپت**

در جاوا اســکریپت تعدادی شــی ء پیش ساخته وجود دارد که استفاده از آن ها باعث تسهیل در انجام عملیات موردنظر می شود. این اشیاء دارای تعدادی خصوصیت هستند که اطالعاتی را در مورد داده ها در اختیار شما قرار

میدهند و ضمناً با اســتفاده از متدهــای آنها میتوانید عملیات موردنظر را به ســادگی انجام دهید. برای مثال همان گونه در فصول گذشــته مشــاهده کردیده استفاده از خصوصیت length شــی ء String، طول رشته را برای ً شما محاسبه می کند. در صورت عدم استفاده از این خصوصیت مجبور هستید متد محاسبه طول رشته را شخصا بنویسید که طبیعتاً کار زمانبری است.

**21-2-1 شی ء String**

**WEB DESIGN** 

این شی ء برای ذخیره سازی عبارت های متنی، دست کاری آن ها و نیز استخراج اطالعاتی در مورد آن ها استفاده می شود.

برای تعریف یک شی ء String می توانید از نگارش زیر استفاده نمایید:

var txt = new String("My Text!");

یا به شکل ساده تری از عبارت زیر را به کار ببرید:

var txt = "My Text!";

مهم ترین خصوصیت این شیء، length است که طول رشته را برمی گرداند، بنابراین، نتیجه اجرا دستور زیر، درج عدد 8 روی صفحه است.

document.write(txt.length);

پرکاربردترین متدهای این شی ء را در جدول زیر مشاهده می کنید.

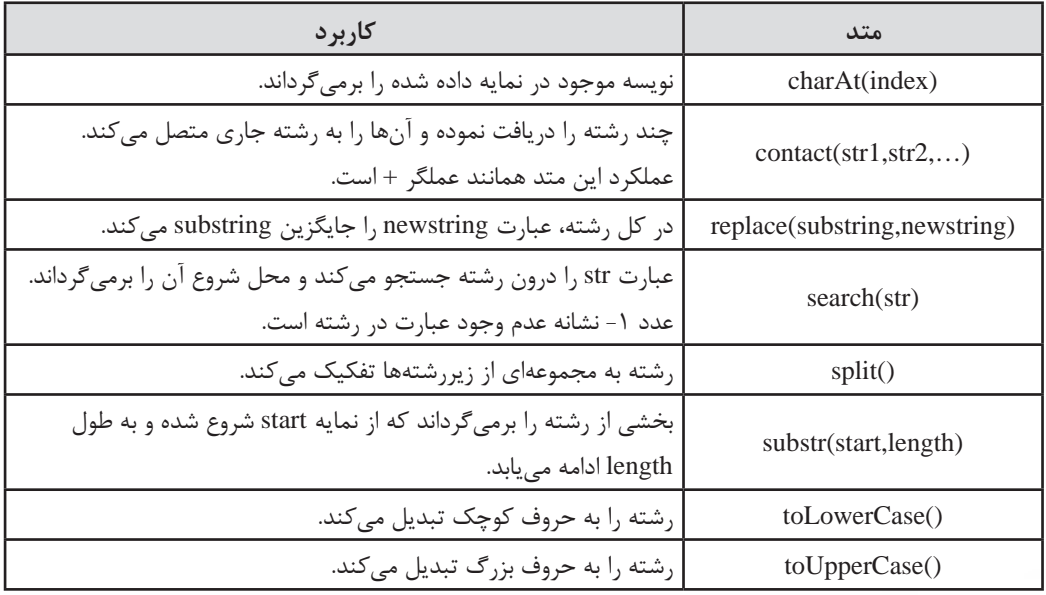

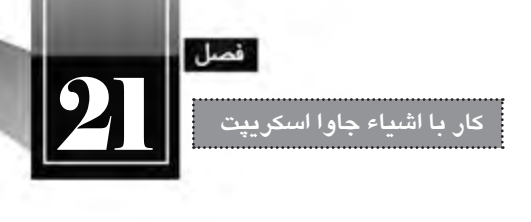

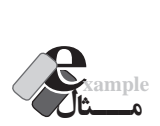

کد زیر چه مقادیری را برمی گرداند؟

<script type="text/javascript"> var str1=new String("JavaScript is a client-side language!"); var str2="I believe"; document.write(str1.charAt(5) + "<br/> \text(->"); document.write(str1.concat(str2,"  $\text{Br}/\text{F}$ ")); document.write(str1.replace("JavaScript","VBScript") + "<br/> \*/>"); document.write(str1.search("client") + " $\leq$ br/ $>$ "); document.write(str1.split(" ") + " $\langle br \rangle$ "); document.write(str1.substr(16,8) + "<br/> ">");  $document.write(str1.toLowerCase() + "< br'~")$ ;  $document.write(str1.toUpperCase() + "< br>");$ </script>

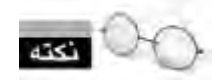

نمایه )index )نویسه ها از صفر شروع می شود، بنابراین در یک رشته، نویسه سوم دارای نمایه 2 است.

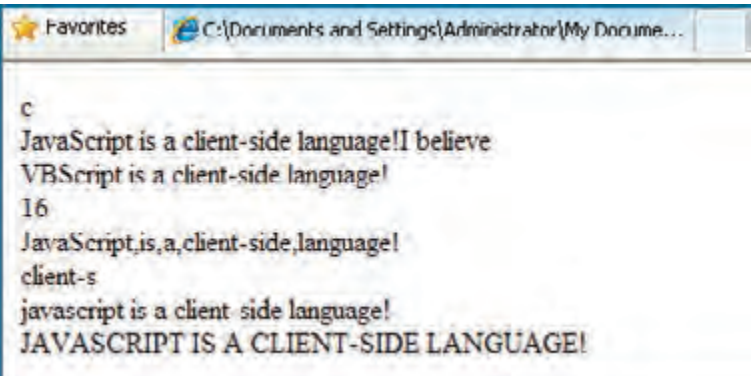

برای شــی ء String متدهای دیگری نیز تعریف شــده که برای دســت کاری ظاهر رشته ها در صفحات وب کاربرد دارند و همانند عناصر HTML عمل می کنند. تعدادی از این متدها را درون جدول بعد مشاهده می کنید.

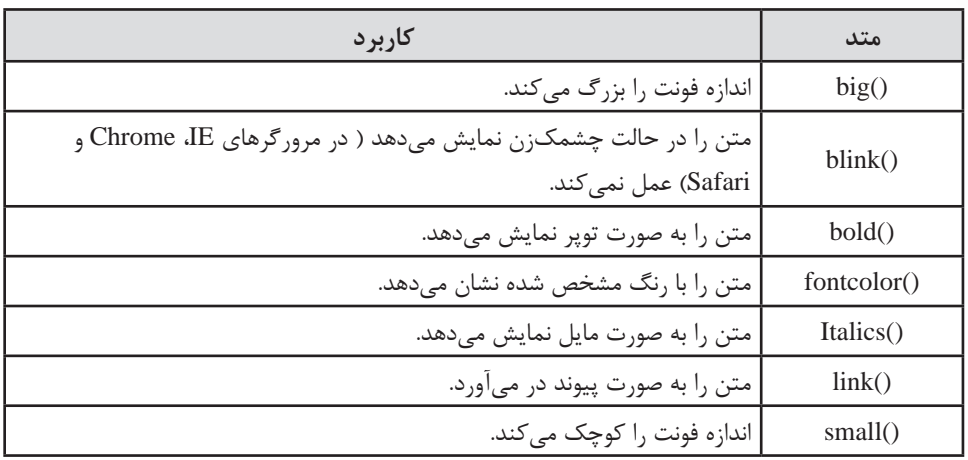

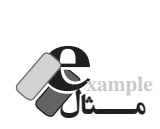

**WEB DESIGN** 

نتیجه اجرای کد زیر چیست؟

<script type="text/javascript"> var str1=new String("My Text!"); document.write(str1.bold() + "<br/> \times's"); document.write(str1.link("http://www.google.com") +"<br/>br/>"); document.write(str1.big() + " $\text{Br}/\text{F}$ "); document.write(str1.small() + " $\langle br \rangle$ "); document.write(str1.fontcolor("red") + " $\langle$ br/ $>$ "); </script>

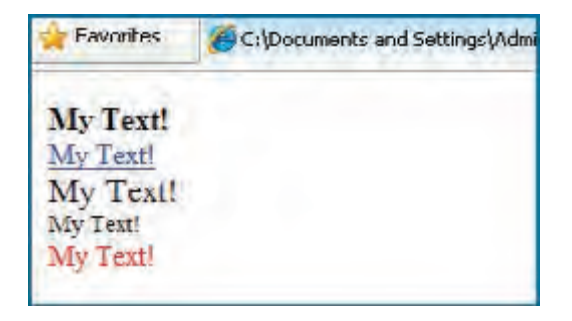

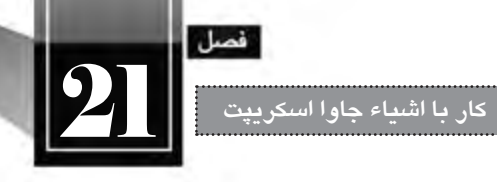

## **21-2-2 شی ء Date**

با استفاده از این شی ء می توانید زمان و تاریخ جاری را به دست آورده و عملیات موردنظر روی آن را پیاده سازی کنید. برای استخراج زمان و تاریخ جاری و قرار دادن آن درون یک شی ء متغیر از دستور زیر استفاده می شود: var now=new Date();

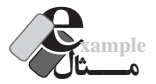

کدی بنویسد که زمان و تاریخ جاری را روی صفحه نمایش دهد.

var now=new Date(); document.write(now);

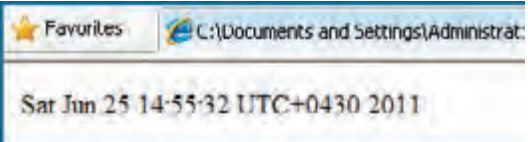

نحوه نمایش زمان و تاریخ به ما یادآوری می کند که برای استخراج زمان در قالب موردنظر باید از متدهای پیش بینی شده برای این شی ء استفاده نماییم. متدهای پرکاربرد را در این جدول مشاهده می کنید.

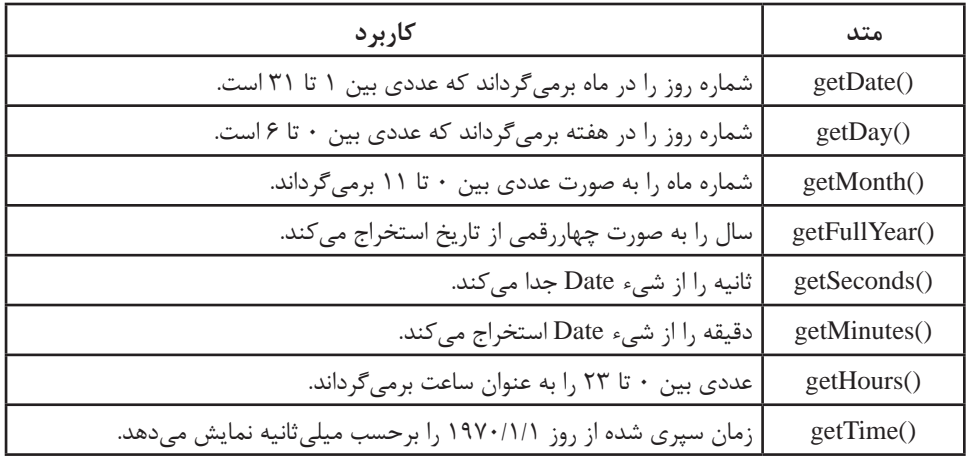

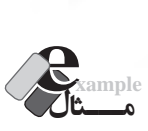

**WEB DESIGN** 

 کدی بنویسید که نشان دهد چند روز تا پایان سال 2011 میالدی مانده است. <script type="text/javascript"> var now=new Date(); var endOfYear=new Date(2011,11,31); var msRemaining= endOfYear - now; var daysRemaining = msRemaining/86400000; document.write(daysRemaining); </script>

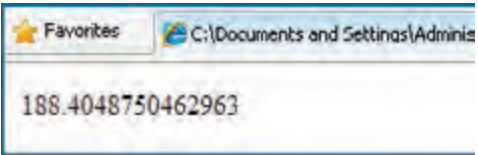

**بررسی کد:** زمان جاری با ایجاد یک نمونه از شی ء Date در متغیر now ذخیره می شود. انتهای سال میالدی به عنوان مقادیر اولیه برای شی ء Date فرستاده می شود تا شیئی با زمان موردنظر ایجاد و در متغیر endOfYear ذخیره شود.

 زمان جاری از متغیر حاوی انتهای ســال کســر می گردد و نتیجه درون متغیر msRemaining ذخیره می گردد. این مقدار برحسب میلی ثانیه است و باید آن را تبدیل کرد.

با تقســیم عدد فوق بر ۸۶۴۰۰۰۰۰ که حاصل ضرب ۲۴×۶۰×۶۰×۲۴ اســت می توان تعداد روزهای  $\mathcal{S}$ باقی مانده را استخراج کرد و نمایش داد.

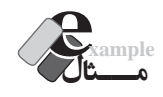

کدی بنویسید که نشان دهد امروز چه روزی از هفته است.

<script type="text/javascript"> var now=new Date();

```
فصل
```
**کار با اشیاء جاوا اسکریپت** 21

```
var dayNum=now.getDay();
var day;
switch (dayNum)
}
      case 0: 
     day = "یکشنبه":
      break;
      case 1: 
     day = "4دوشنبه"
      break;
      case 2: 
     ;"سه شنبه" = day 
      break;
      case 3: 
     day = "چهارشنبه":
      break;
      case 4: 
     day = "پنجشنبه"
      break;
      case 5: 
     day = "x \rightarrow";
      break;
      case 6: 
     day = "شنبه";
      break;
{
document.write(" امروز: " + day);
</script>
```

```
بررسی کد:
                                         متد )(getDay شماره روز را از تاریخ استخراج می کند.
                                     در تقویم میالدی، یکشنبه با عدد صفر نشان داده می شود.
 با استفاده از دستور switch، شماره روز بررسی شده و مقدار متناظر به متغیر day نسبت داده می شود.
                                     این مقدار توسط دستور write روی صفحه نوشته می شود.
```
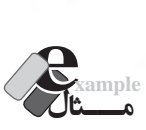

**WEB DESIGN** 

کدی بنویسید که زمان جاری را نمایش دهد.

<script type="text/javascript"> var now=new Date(); document.write(now.getHours() + ":" + now.getMinutes() + ":" + now.getSeconds()); </script>

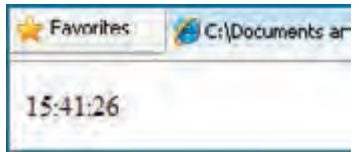

در این مثال، زمانی که روی صفحه نمایش داده می شود، زمان بارگذاری صفحه است و برای مشاهده زمان فعلی باید صفحه را به صورت دستی، تازهسازی (Refresh) کرد. آیا راهی وجود دارد تا زمان به صورت خودکار روی صفحه تغییر کند؟ بله! کد زیر را امتحان کنید.

```
\langlehtml><head>
<script type="text/javascript">
function startTime()
}
     var today=new Date();
    var h=today.getHours();
     var m=today.getMinutes();
    var s=today.getSeconds();
    اگر عدد کوچکتر از 10 است یک صفر به ابتدای آن اضافه کن // 
    m=checkTime(m);
    s=checkTime(s);
      document.getElementById('txt').innerHTML=h+":"+m+":"+s;
     t=setTimeout('startTime()',500);
}
function checkTime(i)
}
```
فصل **کار با اشیاء جاوا اسکریپت** 21 if  $(i<10)$  }  $i=$ "0" +  $i$ ; } return i; { </script> </head> <br/>body onload="startTime()"> <div id="txt"></div> </body> </html> **بررسی کد:** در این کد تابعی به نام startTime تعریف شــده که همانند مثال قبل، زمان جاری را در قالب مناســب استخراج می کند. از تابع checkTime برای تبدیل ثانیه ها و دقیقه های تک رقمی به دو رقمی استفاده می شود. این کار با افزودن یک صفر به سمت چپ آن ها انجام می شود. ویداد setTimeOut هر نیم ثانیه (۵۰۰ میلی ثانیه) یک بار تابع تولید زمان را فراخوانی می کند. درون صفحه، الیه ای با شناسه txt قرار داده شده و با استفاده از دستور.)'txt)'getElementById.document innerHTML زمان درون آن درج می شود. تابع startTime در رویداد onload برچسب body( هنگام بارگذاری این برچسب( فراخوانی می شود.

در فصل های آینده مطالب بیش تری را در مورد رویدادها فراخواهید گرفت.

## **21-2-3 شی ء Math**

با اســتفاده از این شی ء می توانید محاســبات ریاضی موردنیاز را در زبان جاوا اسکریپت پیاده سازی نمایید. این شی ء نیز همانند سایر اشیاء دارای تعدادی خصوصیت و تعدادی متد است که از میان خصوصیت ها می توان به PI اشاره نمود که عدد پی را برمی گرداند. متدهای پرکاربرد این شی ء هم در جدول زیر فهرست شده اند.

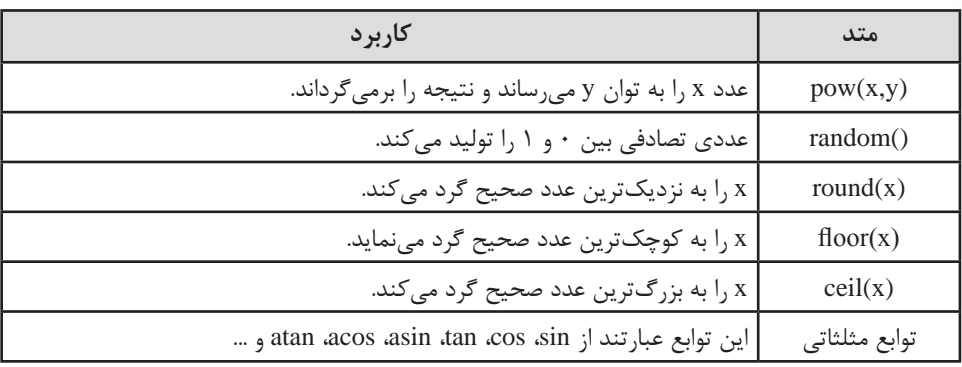

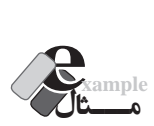

**WEB DESIGN** 

 تابعی بنویسید که شعاع دایره را دریافت نموده و مساحت آن را برگرداند. سپس عددی را به عنوان شعاع دایره برای تابع ارسال نموده و نتیجه را روی صفحه بنویسید.

```
<html><head>
<script type="text/javascript">
function CalcArea(r)
}
     return r*r*Math.PI;
{
</script>
</head>
<body>
<script type="text/javascript">
document.write(CalcArea(2));
</script>
</body></html>
```
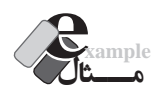

کدی بنویسید که یک عدد صحیح تصادفی بین 0تا 6 تولید نماید.

var n= Math.random()\*7; document.write(Math.floor(n);

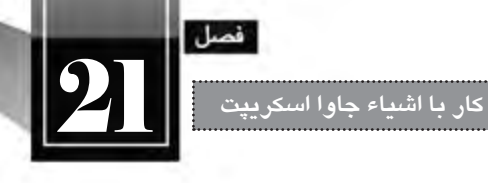

**بررسی کد:** متد )(random.Math یک عدد بین 0 تا 1 تولید می کند. توجه داشته باشید که هیچ گاه، اعداد صفر و یک توسط این تابع تولید نمی شوند. با ضرب عدد تولید شده در ،7 متغیر n حاوی عددی بین 0 تا 7 خواهد شد. متد floor، عدد تولید شده را به کوچک ترین عدد صحیح گرد می کند. بنابراین خروجی، یکی از اعداد 0 تا 6 خواهد بود.

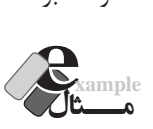

```
کدی بنویسید که پنج عدد صحیح تصادفی بین 0 و 1000 تولید نموده و روی صفحه نمایش دهد.
<script type="text/javascript">
var n;
for (i=1:i<=5:i++)}
      n= Math.random()*1000;
     document.write(Math.round(n) + "<br/> \leqbr/>");
}
</script>
```
**بررسی کد:** در هر بار اجرای حلقه، متد ()Math.random یک عدد بین ۰ و ۱ تولید می کند. این عدد را در 1000 ضرب می کنیم تا در بازه 0 تا 1000 قرار گیرد. با استفاده از متد )(round.Math عدد تولید شده را گرد کرده و روی صفحه نمایش می دهیم.

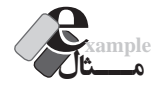

کدی بنویسید که 10 عدد صحیح تصادفی بین 500 تا 1000 برگرداند.

```
var i=1, n;
while (i \leq 5)}
      n=Math.round(Math.random()*1000);
    if (n<500)
```

```
 continue;
document.write(n + "< br'~");
i++;
```
{

**بررسی کد:** شمارنده i با عدد یک مقداردهی می شود. همانند مثال قبل، عددی بین 0 تا 1000 تولید می شود. اگر عدد تولید شده، کمتر از 500 باشد، دستور continue اجرا می گردد یعنی از اجرای ادامه دستورات صرف نظر می شود. لذا عدد روی صفحه نوشته نمی شود و شمارنده هم اضافه نخواهد شد. اگر عدد تولید شــده بیش تر از 500 باشــد، دستور continue اجرا نخواهد شد، بنابراین عدد تولید شده روی صفحه نوشته می شود و شمارنده i هم یک واحد افزایش خواهد یافت.

## **21-2-4 شی ء Array**

**WEB DESIGN** 

شی ء Array یا آرایه، متغیر ویژه ای است که در یک زمان می تواند چندین مقدار را در خود نگه داری کند. برای نمونه چنان چه لیستی از مقادیر داشته باشید می توانید آن ها را درون یک شی ء Array ذخیره نموده و از طریق نمایه، به تک تک عناصر دسترسی داشته باشید. برای تعریف آرایه از نگارش زیر استفاده می شود: var ar=new Array();

حتی هنگام تعریف آرایه می توانید اندازه آن را نیز مشخص کنید.

var ar=new Array $(4)$ 

حال آرایه ar در حافظه رایانه، شکلی شبیه به تصویر زیر دارد. اعدادی که در این تصویر مشاهده می کنید، نمایه عناصر موجود در آرایه هستند، برای نمونه، نمایه شماره 2 به خانه سوم آرایه اشاره دارد.

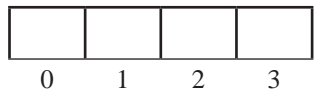

برای قرار دادن مقادیر موردنظر در آرایه از نگارش زیر استفاده می شود که در آن، عدد i بیان گر نمایه خانه موردنظر است.

 $ar[i]$  = value;

بنابراین وقتی مقادیر زیر را به آرایه نسبت می دهید،

 $ar[0] = "$ بهار"; ;"تابستان" = [1]ar

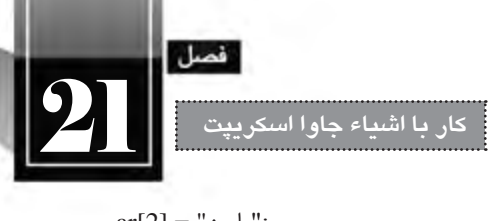

 $ar[2] = "$ پاییز";  $ar[3] = "$ زمستان;

آرایه در حافظه به صورت زیر در می آید.

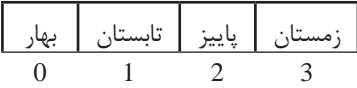

اکنون اگر دستور جاوا اسکریپت زیر اجرا شود:

document.write(ar[2]);

عبارت »پاییز« روی صفحه نوشــته می شــود. چنان چه نام آرایه را هم برای متد write ارسال کنید، تمامی عناصر آرایه روی صفحه نوشته می شوند.

document.write(ar);

بهار,تابستان,پاییز,زمستان

**مـــثال example**

 برنامه ای بنویسید که 5 عدد را از ورودی دریافت نموده و آن ها را از آخر به اول روی صفحه بنویسد. برای نمونه اگر کاربر به ترتیب اعداد 20،25،11،30 و 40 را وارد کرده اســت، عبارت 40-20-25-11-30 روی صفحه نوشته شود.

<script type="text/javascript"> var ar = new Array(5); for  $(i=0; i \leq 4; i++)$  $ar[i] =$ window.prompt(' د کنید $($ ,',' محدد موردنظر  $($ ,  $|$ وارد کنید $($ ۰٬ for  $(i=4; i>=0; i-1)$ document.write $\ar{[i]} +$ "-"); </script>

**بررسی کد:** ابتدا یک آرایه با 5 خانه ایجاد می شود. حلقه اول، اعداد را از ورودی خوانده و درون آرایه قرار می دهد. دقت داشــته باشــید که نمایه آرایه از صفر شروع می شود. حلقه دوم، اعداد وارد شده را از انتهای آرایه به ابتدای آن خوانده و نمایش می دهد.

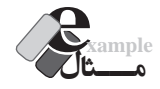

**WEB DESIGN** 

کدی بنویسید که نشان دهد امروز، چه روزی از هفته است.

<script type="text/javascript">

;("شنبه","جمعه","پنج شنبه","چهارشنبه","سه شنبه","دوشنبه","یکشنبه"(Array new=ar var var now=new Date(); var dayNum=now.getDay();

```
document.write)"امروز: " + ar[dayNum]);
</script>
```
**بررسی کد:** آرایه ای حاوی روزهای هفته ایجاد می شــود و نام هر روز درون خانه با نمایه متناظر قرار داده می شــود. در این مثال با روش دیگری برای تعریف آرایه و مقداردهی اولیه به آن آشنا شدید.

 روز هفته توسط تابع )(getDay استخراج می شود و ً نام روز متناظر روی صفحه نوشته می شود. قبال این مثال را با استفاده از دستور switch نوشته بودیم که طبیعتاً کد فوق سادهتر و کوتاهتر است.

شی ء Array دارای تعدادی خصوصیت و متد است که در این میان، خصوصیت length و متد )(sort کاربرد بیش تــر دارنــد. خصوصیت length، تعداد عناصر آرایه را برمی گرداند و متــد )(sort عناصر درون آرایه را مرتب می سازد.

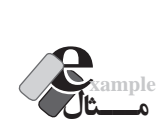

کدی بنویسید که ۲۰ عدد تصادفی بین ۰ تا ۱۰۰۰ تولید نموده و درون آرایه قرار دهد. سپس آرایه مرتب شده را روی صفحه نمایش دهد.

<script type="text/javascript"> var arr=new Array $(20)$ for  $(i=0; i \leq 19; i++)$ arr[i]=Math.round(Math.random()\*1000); arr.sort();

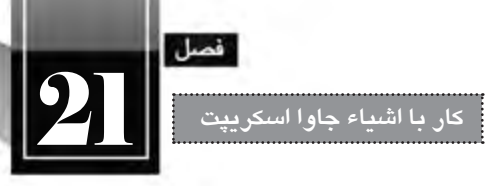

document.write(arr);

</script>

اگر خروجی کد فوق را مشاهده کنید، متوجه یک مشکل خواهید شد

Favorites C:\Documents and Settings\Administrator\My Docume... 103.13.147.15.152.158.222.420.491.577.63.644.680.696.72.779.920.923.933.958 عــددی مثــل 103 قبل از 13 قرار گرفته و این نکته نشــان می دهد که متد sort برای مرتب ســازی اعداد همانند مرتب سازی رشته ها عمل کرده و همان طور که bac قبل از bc قرار می گیرد عدد 103 را هم قبل از 13 قرار داده است. برای حل این مشکل، تابع زیر را درون پرانتز متد sort قرار دهید:

function(a,b){return  $a - b$ }

این متد وظیفه مقایسه اعداد را برعهده دارد. چنان چه به جای مقدار b-a مقدار a-b را قرار دهید مرتب سازی به صورت نزولی انجام خواهد شد.

```
var arr=new Array(20)for (i=0; i \leq 19; i++)arr[i]=Math.round(Math.random()*1000);
arr.sort(function(a,b){return b - a});
document.write(arr);
</script>
```
Favorites 49 C:\Documents and Settings\Administrator\My Docume... 977,786,784,763,662,603,569,546,543,536,394,354,341,310,274,272,258,179,128,92

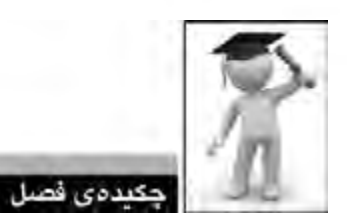

WEB DESIGN

 جاوا اسکریپت یک زبان شی ء گرا محسوب می شود و در آن می توان مفاهیم موردنظر را به صورت کالس تعریف نمود. به هر نمونه ای که از روی یک کالس ساخته می شود، شی ء گفته می شود. اشیاء می توانند تعدادی خصوصیت و متد داشته باشند.

 در جاوا اســکریپت تعدادی شی ء پیش ســاخته وجود دارد که می توان برای تسهیل انجام عملیات موردنظر از متدها و خصوصیت های آن ها استفاده نمود.

- از شی ء String برای ذخیره سازی عبارت های متنی و دست کاری رشته ها استفاده می شود.
	- شی ء Date برای استخراج زمان و تاریخ کاربرد دارد.
	- از شی ء Math برای انجام محاسبات ریاضی استفاده می شود.
	- شی ء Array متغیر ویژه ای است که می تواند چندین مقدار را در خود نگه داری نماید.

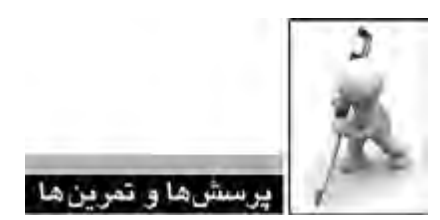

تمامی اعداد و میانگین آن ها را نمایش دهد.

۱. (اختیاری) کلاسی حاوی مشخصات یک دایره (مختصات مرکز و اندازه شعاع) ایجاد کنید. همچنین متدهایی برای محاسبه محیط و مساحت آن اضافه نمایید.

.2 کدی بنویسید که دو رشته از ورودیدریافت نماید و تشخیص دهد که آیا رشته دوم در رشته اول وجود دارد یا خیر. . 3 عملکرد متد )(blink را در مرورگر FireFox بررسی نمایید. . 4 کدی بنویسید که نام ماه میالدی جاری را بنویسید. . 5 کدی بنویسید که 50 عدد صحیح تصادفی بین 400 و 600 تولید نماید. . 6 کدی بنویسید که تعدادی عدد صحیح غیرصفر را از ورودی بخواند. نشانه خاتمه اعداد، ورود صفر است. سپس

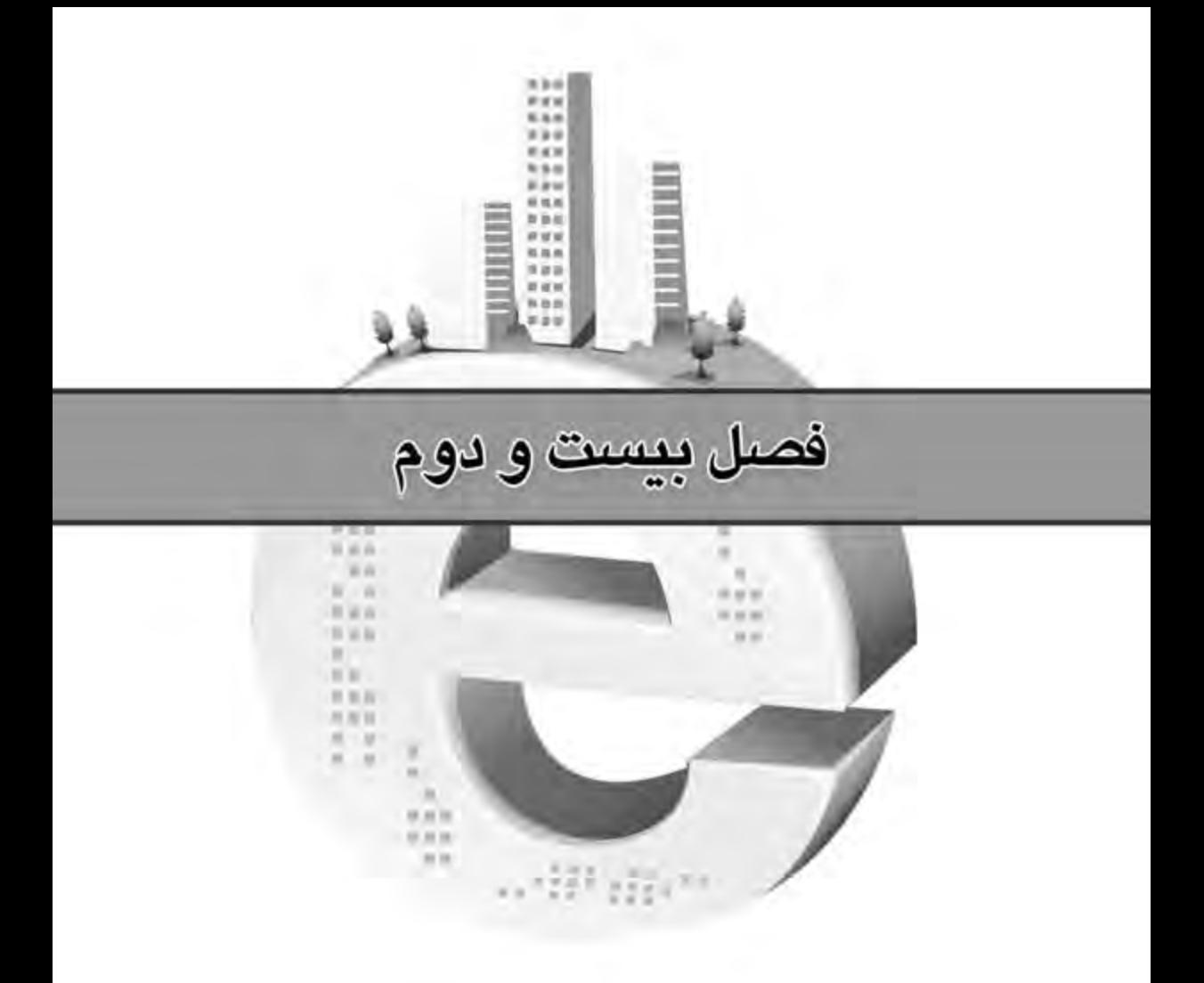

B مهای تخاطی

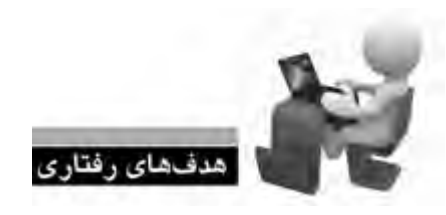

**FB WEB WEB WEB WEB** 

**طراح مقدماتی صفحات وب )جلد دوم(**

**VER WIR WER WER WER WER** 

**WERWERWERWER** 

پس از مطالعه این فصل از فراگیر انتظار می رود: **.1 با فرم های تعاملی و نحوه کارکرد آن ها آشنا شود. .2 روش استفاده از خصوصیات، متدها و رویداد های عناصر فرم را فرابگیرد. .3 با روش های موجود برای اعتبارسنجی فرم ها آشنا شود. .4 از کده�ای جاوا اس�کریپت ب�رای بهبود تعامل ف�رم با کاربر استفاده نماید.**

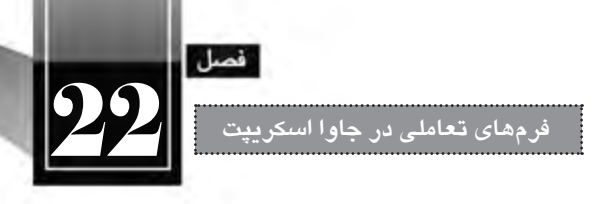

# « مطالعه آزاد »

#### **کلیات**

در فصل شــانزدهم ایــن کتاب با روش ایجاد فرم های HTML و جمع آوری داده ها از آن ها آشــنا شــدید. همچنین دانستید که در نرم افزار Dreamweaver با استفاده از کنترل های Spry می توانید تعامل فرم را با کاربر بهبود ببخشــید تا کاربر بتواند به ازای مقادیر وارد شــده در فرم، پیغام های مناسب را دریافت نماید. کنترل های Spry برای پیاده سازی قابلیت اعتبارسنجی در فرم های HTML، یک فایل خارجی جاوا اسکریپت به وب سایت اضافــه می کننــد. در این فصل قصد داریم ضمن آشــنایی بــا رویدادهای هر یک از عناصر فــرم، کدهای جاوا سکریپت موردنیاز برای اعتبارسنجی و بهبود عمل کرد فرم را شخصاً بنویسیم.

**22-1 اعتبارسنجی فرم**

هر فرم HTML از مجموعه ای از عناصر مانند کادرهای متنی، لیست های انتخاب، دکمه ها و ... تشکیل شده است که هر یک خصوصیات، متدها و رویدادهای خاص خود را دارند. برای تسلط بر روش اعتبارسنجی یک فرم و بهبود کارایی آن باید با متدها و رویدادهای هر یک از عناصر، روش دسترســی به مقادیر آن ها و نیز متدها و رویدادهای فرم آشنا شوید. در این بخش، روش ایجاد یک فرم به صورت مرحله به مرحله توضیح داده می شود و در هر مرحله، چگونگی اعتبارسنجی کنترل افزده شده به صفحه مورد بررسی قرار خواهد گرفت.

## **22-1-1 ایجاد فرم**

**WEB DESIGN** 

در این بخش قصد داریم فرمی ایجاد نماییم تا بازدیدکنندگان، برای عضویت در وب سایت آن را تکمیل و ارسال نمایند. در این فرم کاربر باید نام کاربری و رمزعبور، میزان تحصیالت و ، شهر محل سکونت را وارد نماید. به روشی که در فصل شانزدهم آموختید، یک فرم روی صفحه وب ایجاد نموده و مشخصه name آن را با 1frm مقداردهی کنید.

<form action="process.html" method="get" name="frm1"> </form>

مقادیر وارد شــده برای action و mathod فعلاً اهمیتــی ندارد چون روش دریافت و پردازش اطلاعات یک فرم در این فصل بررسی نخواهد شد. درون فرم، جدولی حاوی دو ستون و تعدادی سطر ایجاد نمایید تا عناصر فرم درون آن قرار گیرند.

همچنیــن در انتهــای فــرم، دکمه هــای Submit و Reset را به فــرم اضافه نموده و بــر روی آن ها به ترتیب عبارتهای «ثبت» و «بازنشــانی» را بنویســید. یادآوری می شود که وقتی دکمهای را به صفحه اضافه می کنید به صورت پیش فرض از نوع submit است و باید با کلیک روی آن و رجوع به پنجره Properties، نوع آن را تغییر دهید.

**22-1-2 کادرهای متنی**

همان گونه که پیش از این آموختید از کادرهای متنی برای ورود داده های متنی یا عددی استفاده می شود. ســه کادر متنــی برای ورود نام کاربری، رمز عبور و تأیید رمز عبــور روی صفحه قرار دهید و آن ها را به ترتیب txtUsername، txtPassword و txtConfirmPassword نام گذاری کنیم. یادآوری این نکته ضروری اســت که باید با انتخاب کادرهای متنی وارد شده برای رمز عبور، از پنجره Properties، نوع آن ها را به Password تغییر دهید تا نویسه ها وارد شده درون آن ها قابل تشخیص نباشد.

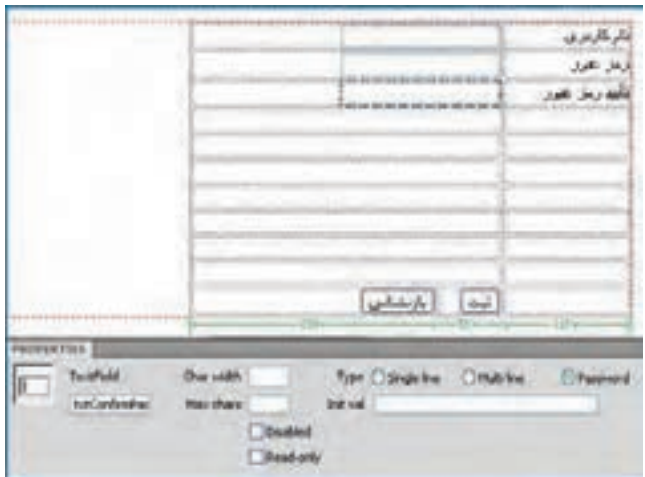

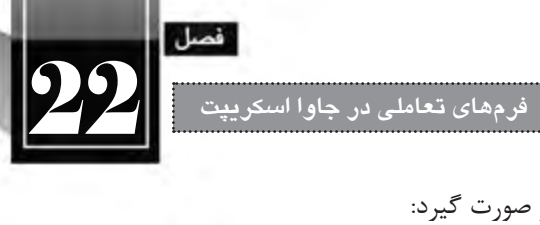

برای کادرهای متنی وارد شده باید اعتبارسنجی های زیر صورت گیرد: طول نام کاربری باید بین 6 تا 12نویسه باشد. طول رمز عبور نباید کمتر از 6 نویسه باشد. رمز عبور و تأیید آن باید یکسان باشند.

تابعی به نام checkForm در بخش ســرصفحه )برچســب <head )<ایجاد نمایید. برای دسترسی به مقادیر کادرهای متنی موجود درون فرم از نگارش زیر استفاده می شود:

document. FormName.TextFieldName.value

بنابراین برای بررسی طول رشته وارد شده در کادر متنی نام کاربری، باید عبارت زیر را به تابع checkForm اضافه نماییم:

```
<head>
    <script type="text/javascript">
    function checkForm()
    }
          var username=document.frm1.txtUsername.value;
         if (username.length \leq 6 || username.length >12)
          }
                  :("نام کاربری باید ۶ تا ۱۲ نویسه داشته باشد"): window.alert
                   return (false);
    \{\}return(true){
    </script>
    </head>
در این قطعه کد، مقدار وارد شده در عنصر txtUsername درون متغیر username قرار داده شده و سپس 
طول این متغیر ارزیابی شــده اســت. در صورتی که مقدار آن کمتر از 6 و بیش تر از 12 باشــد، یک پیغام خطا 
روی صفحه ظاهر و مقدار false به عنوان نتیجه تابع برگردانده می شــود. اگر هم نتیجه اعتبارســنجی صحیح 
                                                                باشد، مقدار true برگردانده خواهد شد.
اکنــون باید تغییراتی را هم در برچســب form ایجــاد کنیم تا این تابع هنگام کلیــک روی دکمه »ثبت«
```
فراخوانی شــود. در برچسب سازنده فرم، عبارت ")(name\_function return="onsubmit را وارد کنید؛ به این معنی که وقتی رویداد onsubmit فرم به وقوع پیوست، تابع name\_function فراخوانی شود.

<form action="process.html" method="get" name="frm1" onsubmit="return checkForm)(">

**WEB DESIGN** 

رویداد onsubmit فرم چه زمانی فراخوانی می شــود؟ زمانی که روی دکمه Submit فرم کلیک شود. وقتی تابــع بررســی فرم فراخوانی میشــود یک نتیجه منطقی (true یــا false) برمی گرداند؛ اگر نتیجه true باشــد، اطالعات فرم برای صفحه ای که در مشــخصه action قید شده فرســتاده می شود، در غیر این صورت، پیغام های متناسب نمایش داده شده و از ارسال فرم جلوگیری خواهد شد.

اکنون باید در تابع تعریف شده، شرایط الزم برای معتبر بودن رمزعبورهای وارد شده را نیز بررسی نماییم. برای انجام این کار، تغییرات زیر رادر تابع checkForm اعمال نمایید.

function checkForm()

```
}
```

```
var username=document.frm1.txtUsername.value;
var password=document.frm1.txtPassword.value;
var cpassword=document.frm1.txtConfirmPassword.value;
if (username.length<6 || username.length>12)
}
     window.alert("نام کاربری باید ۶ تا ۱۲ نویسه داشته باشد");
      return (false);
{
else if (password.length < 6)
}
     window.alert("خلول رمزعبور نباید کمتر از ۶ نویسه باشد");
      return (false);
{
else if (password!= cpassword)}
     ;("رمزعبور با تأیید آن یکسان نیست"(alert.window 
      return (false);
{
return(true){
                                                             22-1-3 آشنایی با رویدادها
```
در روشــی که برای اعتبارســنجی مورد اســتفاده قرار گرفت، کاربر همه اطالعات را وارد می نماید و پس از کلیک روی دکمه »ثبت« عملیات اعتبارسنجی صورت گرفته و پیغام های الزم نمایش داده می شود. فرض کنید قصــد داریم طراحی فرم را به گونه ای تغییر دهیم که اعتبارســنجی هر عنصر بعد از وارد کردن اطالعات در آن **فرم های تعاملی در جاوا اسکریپت** 22

صورت پذیرد. در این حالت باید با تعدادی از رویدادهای عناصر فرم (عناصری که با برچســب <input ایجاد مے شــوند) آشنا شــوید. رویدادها، اعمالی در صفحه وب هستند که می توانند توســط جاوا اسکریپت شناسایی گردند. با استفاده از رویدادهای عناصر درون صفحه می توان محیطی کاملاً پویا و تعاملی را در صفحه وب ایجاد نمود. در جدول زیر، رویدادهای عناصر فرم را مشاهده می کنید.

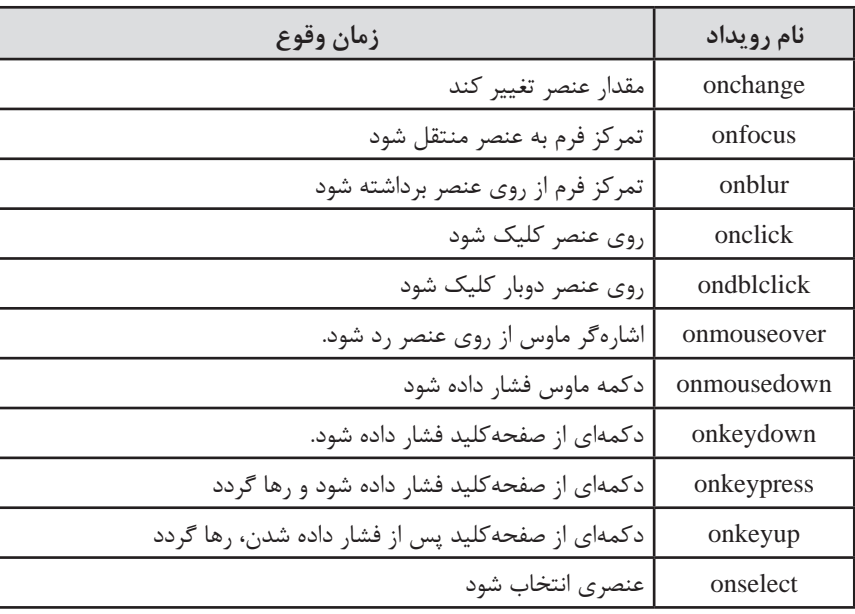

در جدول فوق با مفهومی به نام تمرکز ٰ مواجه شدید که نیاز به توضیح دارد. وقتی با استفاده از کلید Tab میان عناصر موجود در فرم جابه جا می شوید یا با کلیک روی عنصر موردنظر، در صدد تغییر مقدار آن برمی آید، در واقــع تمرکــز فرم را به آن عنصر منتقل کرده اید. بــرای مثال وقتی می خواهید نام کاربری را در فرم طراحی شده وارد نمایید، درون آن کلیک می کنید؛ در این حالت، تمرکز به آن فرم منتقل شده و رویداد onfocus فرم به وقوع می پیوندد. هنگامی هم که با اســتفاده از کلید Tab به ســراغ عنصر دیگری می روید یا با اشاره گر ماوس روی عنصر دیگری کلیک میکنید و در واقع آن عنصر را ترک مینمایید، رویداد onblur آن عنصر رخ میدهد.<br>ample<mark>xample</mark><br>هـــــثال

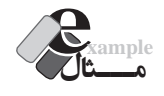

 فــرم HTML را بــه گونه ای تغییر دهید که اعتبارســنجی کادر نام کاربری پس از خــروج مکان نما از آن صورت گیرد.

1 . Focus

```
function checkUsername()
```

```
}
      var username=document.frm1.txtUsername.value;
    if (username.length<6 || username.length>12)
      }
              window.alert(""نام کاربری باید ۶ تا ۱۲ نویسه داشته باشد);
               document.frm1.txtUsername.focus();
      {
{
```
ً رویداد onblur این عنصر را با نام تابع مقداردهی کنید. ضمنا

<input type="text" name="txtUsername" id="txtUsername" onblur="checkUsername)(" />

# **بررسی کد:**

WER DESIGN

 در این تابع، طول نام کاربری وارد شده مورد بررسی قرار می گیرد و چنان چه در محدوده مجاز نباشد، پیغام مناسب نمایش داده می شود.

 شاید این پرسش برای شما پیش بیاید که آخرین سطر تابع چه عملی را انجام می دهد؟ ً چنان چه کاربر عبارتی مثال 5 حرفی را درون کادر متنی نام کاربری وارد نموده و با فشــار دادن کلید Tab یا کلیک درون کادر متنی بعدی، از آن خارج شــود، پیغام مناســب نمایش داده می شود اما وقتی پیغام را تأیید می کند، مکان نما به درون کادر بعدی منتقل می شود؛ در صورتی که کاربر باید نام کاربری را ویرایش نماید. با اســتفاده از متد )(focus، مکان نما را در همان عنصری که ترک آن باعث بروز پیغام خطا شــده نگه می داریم.

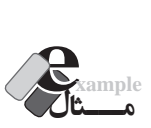

کدی بنویسید که تعداد نویسههای وارد شده درون یک کادر متنی را همزمان با تایپ نمایش دهد. <html><head> <script type="text/javascript"> function CountChar() }

document.getElementById("charShow").innerHTML = document. getElementById("txtTextBox").value.length;

{

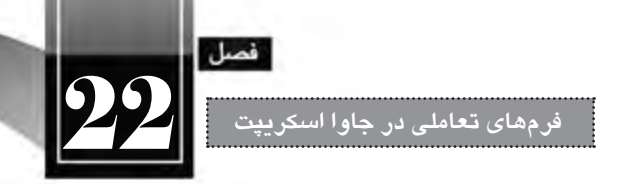

</script>

</head>

<body>

 $\langle$ input type="text" name="txtTextBox" id="txtTextBox" onKeyUp="CountChar()"  $\rangle$  $\langle \text{p} \rangle$  id="charShow"> $\langle \text{p} \rangle$ 

</body></html>

**بررسی کد:**

 با اســتفاده از متــد getElementById و خصوصیت length، طول عبارت وارد شــده درون کادر متنی txtTextBox محاسبه می شود.

 خصوصیــت innerHTML از پاراگــراف charShow با این عدد مقداردهی می شــود. با اســتفاده از این خصوصیت که برای اغلب عناصر HTML وجود دارد می توانید مقداری را بین برچسب شروع و پایان یک عنصر درج کنید.

 تابع تعریف شده، با هر بار وقوع رویداد onKeyUp فراخوانی می گردد و طول عبارت را درون پاراگراف می نویسد.

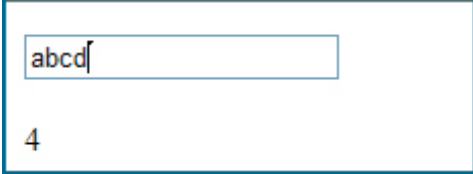

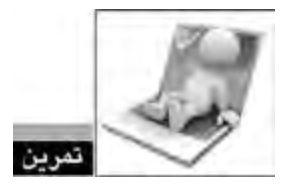

اگر به جای رویداد onKeyUp از رویداد onkeydown یا onkeypress استفاده کنیم چه اتفاقی می افتد؟

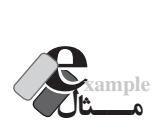

صفحــه ای حاوی ســه کادر متنی و یک دکمه ایجاد کنید تــا وقتی کاربر دو عدد را درون کادر متنی اول و دوم وارد و روی دکمه کلیک می کند، حاصل جمع اعداد در کادر متنی سوم نمایش داده شود.

**WEB DESIGN** 

```
\langlehtml\rangle<head>
<script type="text/javascript">
function add()
}
      var n1 =Number(document.getElementById("txt1").value);
      var n2 =Number(document.getElementById("txt2").value);
     document.getElementById("txt3").value = n1+n2;
{
</script>
</head>
<body>
\langleinput type="text" name="txt1" id="txt1" />
<br/><br/>br/><br/>br/>\langleinput type="text" name="txt2" id="txt2" />
<br/><br/><br/><br/>
\langleinput type="text" name="txt3" id="txt3" />
<br/><br/>br/><br/>br/><input type="button" value="جمع "onClick="add)(" />
</body>
</html>
```
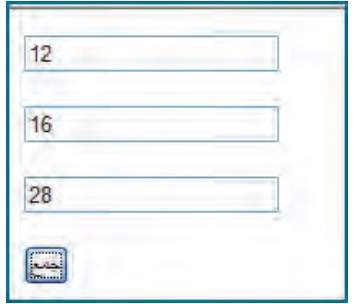

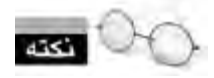

اگر در این مثال از تابع تبدیل )(Number استفاده نکنیم، مقدار کادرهای متنی به صورت رشته ای خوانده می شود و لذا به جای عدد ،28 رشته 1216 در کادر متنی سوم درج می گردد.